# *Pengembangan Learning Management System Modul Master dan Modul Individual Training Need PT. PLN (Persero) Pusat Pendidikan dan Pelatihan*

Fatimah Rosmaningsih Program Studi Teknik Informatika Jurusan Teknik Informatika dan Komputer Politeknik Negeri Jakarta Depok, Indonesia fatimah.rosmaningsih.tik14@mhsw.pnj.ac.id

*Abstrak* **–** *Learning Management System* **(LMS) pada PT. PLN (Persero) Pusat Pendidikan dan Pelatihan (Pusdiklat) memiliki fungsi untuk mengolah data pembelajaran yang dibutuhkan dalam kegiatan** *Learning Delivery and Deployment***. Namun, fungsi LMS yang diterapkan saat ini belum mencakup seluruh bisnis proses yang telah disebutkan sebelumnya, salah satunya adalah pelaksanaan**  *Individual Training Need* **(ITN). Sebelumnya, pelaksanaan ITN dilakukan pada aplikasi terdahulu yaitu Sistem Informasi Manajemen dan Pelatihan Terpadu (SIMDIKLAT) sehingga belum terintegrasi dengan aplikasi LMS yang tengah dikembangkan. Namun, kebutuhan pengembangan modul pada LMS semakin meningkat dengan dimulainya pelaksanaan ITN untuk semester berikutnya, sehingga perlu dilakukannya pengembangan pada beberapa modul diantaranya modul**  *Master* **dan modul ITN. Proses pengembangan modul**  *Master* **dan modul ITN dimulai dengan identifikasi kebutuhan yang selanjutnya digambarkan menggunakan UML Diagram. Setelah setiap menu dalam modul digambarkan, dilakukan proses pembangunan aplikasi menggunakan CodeIgniter dan AngularJS serta pengujian menggunakan** *Black Box Testing* **untuk menguji hasil pembangunan aplikasi. Hasil dari pengujian dan penerapan modul menyatakan bahwa dengan dikembangkannya Modul** *Master* **dan Modul ITN pada LMS, pelaksanaan ITN dapat dilakukan dengan lebih efisien. Data telah terintegrasi pada LMS menjadikan proses pelaksanaan ITN dan proses selanjutnya yaitu penjadwalan ITN lebih efektif dan efisien.**

*Kata kunci-- LMS; Sistem Informasi; CodeIgniter; AngularJS; Black Box Testing*

#### I. PENDAHULUAN

Perkembangan teknologi informasi yang sangat pesat di era globalisasi ini telah mendapatkan peran penting dalam segala bidang. Salah satunya pemanfaatan teknologi informasi di dunia industri sebagaimana hal tersebut disebutkan dalam artikel berita "Puput Melati Gunakan Media Digital untuk Kembangkan Industri Busana Muslim" (2017). Teknologi informasi di dunia industri sangat membantu dalam pengambilan data, pengumpulan data, pengolahan data penyimpanan data, penyebaran informasi dan penyajian informasi untuk meningkatkan efisiensi dan integritas perusahaan. Manfaat teknologi informasi seperti itu sangat diperlukan sebagai alat bantu agar sebuah perusahaan dapat lebih maju dan berkembang. Demikian halnya dengan PT. PLN (Persero) Pusat Pendidikan dan Pelatihan.

PT. PLN (Persero) Pusat Pendidikan dan Pelatihan atau lebih dikenal sebagai PLN Pusdiklat, berdiri pada tahun 2008. PLN Pusdiklat berperan untuk meningkatkan keterampilan dan kecepatan kinerja para pegawai. Maka, untuk memudahkan mengelola pembelajaran, PLN Pusdiklat menerapkan aplikasi Learning Management System (LMS) yang lebih dikenal dengan Sistem Informasi Manajemen dan Pelatihan Terpadu (SIMDIKLAT) untuk mengakses informasi terkait program pelatihan.

Seiring berjalannya waktu, pada tahun 2012 PLN Pusdiklat berubah menjadi PLN *Corporate University*. Menurut Direktur Umum PT. PLN (Persero) tahun 2012, Nur Pamudji dalam artikel berita "PLN *Corporate University* Berbeda dengan Pusdiklat"(2012), PLN *Corporate University* ini lebih bertujuan untuk menselaraskan kebutuhan korporat dengan kebutuhan pembelajaran melalui sistem informasi yang terintegrasi, sehingga PLN akan terus mendorong munculnya para pemimpin-pemimpin PLN masa depan yang profesional.

Pada *The White Book PLN Corporate University* dijelaskan bahwa penerapan LMS di PT. PLN (Persero) *Corporate University* memiliki fungsi untuk mengolah data pembelajaran yang dibutuhkan dalam kegiatan Learning Delivery and Deployment seperti penentuan kebutuhan diklat, penjadwalan, evaluasi hingga proses pembayaran honor instruktur. Namun, saat ini fungsi LMS belum mencakup seluruh proses bisnis yang telah dijabarkan sebelumnya, seperti sistem belum terintegrasi dengan pelaksanaan Individual Training Need (ITN) seperti yang ada pada aplikasi SIMDIKLAT. ITN berfungsi untuk mengolah data kebutuhan (judul) diklat pegawai PT. PLN (Persero) dalam satu semester.

Oleh sebab itu, dalam rangka dimulainya pelaksanaan ITN pada semester berikutnya dibutuhkan "Pengembangan Learning Management System (LMS) Modul *Master* dan Modul *Individual Training Need*" untuk membantu meningkatkan efektivitas dan efisiensi kinerja yang dilakukan sesuai dengan proses bisnis yang berjalan di perusahaan.

Pengembangan LMS dilakukan dengan adanya penambahan fitur-fitur dan penyempurnaan proses pelaksanaan pelatihan dan pembelajaran. LMS berbasis web ini dikembangkan untuk mempermudah perusahaan dalam mengolah data – data pada modul *Master* terkait penentuan periode dan kegiatan seperti menu Master Periode Pelaksanaan ITN dan Master Kegiatan Pelaksanaan ITN. Selain itu LMS juga mempermudah pegawai untuk memilih judul pembelajaran ITN dan memonitoring status persetujuan atasan dan divisi SDM pada judul diklat yang telah dipilih peserta udiklat. Pengembangan LMS berbasis web ini dilakukan dengan menggunakan *framework* CodeIgniter dan *framework*  AngularJS.

## II. TINJAUAN PUSTAKA

*A. Sistem*

Jogianto (2005:2) mengemukakan bahwa sistem adalah kumpulan dari elemen-elemen yang berinteraksi untuk mencapai suatu tujuan tertentu. Sistem ini menggambarkan suatu kejadian-kejadian dan kesatuan yang nyata adalah suatu obyek nyata, seperti tempat, benda, dan orang-orang yang betul-betul ada dan terjadi (sebagaimana dikutip oleh Jeperson Hutahaean, 2015:1).

Berdasarkan kutipan yang dikutip oleh Muhamad Muslihudin Oktafianto (2016:4), menurut Jogianto (2005), sistem mempunyai karakteristik atau sifat-sifat tertentu, diantaranya :

- Komponen yang terdiri atas unsur yang dapat dikenal dan saling melengkapi karena suatu maksud, dan tujuan dan sasaran.
- Batasan sistem yang yang membatasi antara sistem yang satu dengan sistem yang lainnya atau dengan lingkungan luarnya.
- Lingkungan luar sistem yang terdiri dari segala hal yang berada di luar batasan sistem tersebut namun masih mempengaruhi proses berjalannya sistem.
- Sistem penghubung yang berfungsi untuk menghubungkan setiap subsistem yang terdapat dalam sebuah sistem.
- Sistem masukan yang berupa masukan perawatan dan masukan sinyal.
- Sistem keluaran yang berguna untuk subsistem lain setelah mendapatkan energi yang telah diolah dan diklasifikasikan
- Sasaran, sistem memiliki tujuan atau sasaran. Jika suatu sistem tidak memiliki batasan sasaran, maka operasi sistem tidak aka nada gunanya.

Siklus hidup pengembangan sistem atau SDLC adalah sebuah metodologi yang dipakai oleh pengembang untuk merancang, membangun, dan memelihara informasi apa saja yang dipakai dan proses apa yang dijalankan dalam sebuah sistem. Salah satu SDLC yang dipakai dalam membangun sebuah sistem adalah model *Rapid Application Development* 

(RAD Menurut James Martin (2009) (dalam "Pengembangan Aplikasi Sunda Berbasis Android Menggunakan Metode *Rapid Application Development* (RAD)", 2013). *Rapid Application Development* (RAD) yaitu pengembangan siklus yang dirancang yang dapat memberikan pengembangan yang jauh lebih cepat dan hasil yang lebih berkualitas tinggi dari pada yang dicapai degan siklus hidup tradisional. Metode pengembangan aplikasi perangkat lunak ini terdiri dari 4 tahapan diantaranya :

- *Requirements Planning Phase.*
- *User Design Phase.*
- *Construction Phase.*
- *Cutover Phase.*

## *B. Learning Management Sytem (LMS)*

Menurut Eva (2011) (dalam jurnal "Kajian Learning Management System (LMS) dengan Qualitative Weight and Sum (QWS): Studi Kasus D3 Unggulan Universitas Budi Luhur", 2012), LMS merupakan administrasi pelatihan yang terotomatisasi oleh software. LMS mendata user, melacak kursus dalam katalog, dan mencatat data dari peserta didik dan juga menyediakan manajemen laporan. Sebuah LMS biasanya tidak termasuk kemampuan authoring sendiri melainkan lebih memusatkan perhatian pada pengaturan kursus yang dibuat oleh berbagai sumber lain.

Secara umum sebuah LMS memiliki fitur-fitur sebagai berikut

- Pengelolaan hak akses pengguna.
- Pengelolaan pembelajaran.
- Pengelolaan bahan ajar.
- Pengelolaan aktivitas pengguna.
- Pengelolaan data nilai.
- Menampilkan nilai dan transkrip.
- Pengelolaan *e-learning* sehingga LMS dapat diakses melalui *web browser* (Amiroh, 2012).

# *C. Web*

Web juga dapat diartikan sebagai sarana untuk antar muka informasi di internet yang mampu menggabungkan teks, grafika dan multimedia dengan metode navigasi menu, web adalah sekelompok kode berbasis teks yang sederhana dan universal (lee, 1989(dalam jurnal "Pengembangan Ganesha *Digital Library* untuk Membuat Situs Jurnal, 2012)).

# *D. HTML*

Menurut Werbach(1996) dalam jurnal "Pengembangan Ganesha Digital Library untuk Membuat Situs Jurnal" (2012), HTML adalah bahasa kode pemrograman yang menjadi dasar bagi terwujudnya web. Seluruh sistem komputer yang saling berbeda dapat mengenali penampilan multimedia, formatformat yang ditampilkan dalam situs-situs internet tanpa perbedaan berarti, melalui HTML.

## *E. JavaSript*

*JavaScript* adalah bahasa *script* yang populer di internet dan dapat bekerja di sebagian besar browser populer seperti Internet Explorer (IE), Mozilla FireFox, Netscape, dan Opera. Kode *JavaScript* dapat disisipkan dalam halaman web

menggunakan tag *script*. (Andi Sunyoto (2007 :159) dalam jurnal "Desain dan Implementasi Sistem Informasi Pengajuan Jabatan Fungsional Akademik Dosen Berbasis Web pada STMIK PPKIA Pradnya Paramita Malang, 2014).

## *F. PHP*

PHP merupakan bahasa pemrograman yang menyatu dengan HTML dan digunakan untuk membuat program website dimana kode program yang telah dibuat dikompilasi dan dijalankan pada sisi server untuk menghasilkan halaman website dinamis. PHP dibuat pada tahun 1994 oleh Rasmus Lerdrof dalam (dalam jurnal "Desain dan Implementasi Sistem Informasi Pengajuan Jabatan Fungsional Akademik Dosen Berbasis Web pada STMIK PPKIA Pradnya Paramita Malang, 2014).

#### *G. Framework*

Dalam jurnal Implementasi *Model View Controller* dengan *Framework* CodeIgniter pada *E-Commerce* Penjualan Kerajinan Bali (2016), menurut Sidik (2012), dengan menggunakan framework, kita tidak perlu membuat program dari awal, tetapi kita sudah diberikan library fungsi-fungsi yang sudah diorganisasikan untuk dapat membuat suatu program dengan cepat.

#### *H. AngularJS*

AngularJS merupakan *framework* yang mengadopsi struktur *Model View Controller* (MVC) dan *Model View View Model* (MVVM) dan bekerja dengan membaca tag HTML yang diberi *custom tag* milik AngularJS yang nantinya akan diterjemahkan sebagai sebuah *directives* dan dapat ditautkan pada masukan atau keluaran sebuah program (Amos, 2014: 158).

#### *I. CodeIgniter*

CodeIgniter (CI) adalah *framework* pengembangan aplikasi dengan menggunakan PHP, suatu kerangka untuk bekerja atau membuat program dengan menggunakan PHP yang lebih sistematis. MVC adalah konsep dasar yang harus diketahui sebelum mengenal CodeIgniter. MVC adalah singkatan dari *Model View Controller*. MVC sebenarnya adalah sebuah teknik pemrograman yang memisahkan alur bisnis, penyimpanan data dan antarmuka aplikasi atau secara sederhana adalah memisahkan antara desain, data, dan proses (Suharsana, 2016:22).

#### *J. Bootstrap*

*Bootstrap* merupakan sebuah *framework* untuk mengelola *front-end* sebuah halaman web. Bootstrap dibangun menggunakan *JavaScript* dan CSS dan dibuat untuk melakukan standarisasi pada *front-end* agar pengembang mudah membangun sebuah halaman web. Keuntungan menggunakan *framework* ini adalah memudahkan pengembang untuk membangun sebuah *web* yang *responsive*. Beberapa fitur yang telah tersedia pada *Bootstrap* diantaranya *typhography*, *layout, grid, form, button, navigation,* hingga tabel. (Spurlock, 2013:01).

## *K. MySQL*

MySQL merupakan sebuah *database* yang memiliki struktur relasional dimana ada tabel-tabel yang menyimpan data. Setiap tabel terdiri dari kolom dan baris (Prasetiyo, 2012:183).

#### *L. Use Case*

Use case adalah deskripsi fungsi dari sebuah sistem dari perspektif / sudut pandang para pengguna sistem (Susanti, 2012:115).

#### *M. Activity Diagram*

*Activity Diagram* yaitu memodelkan alur kerja (*workflow*) sebuah proses bisnis dan urutan aktivitas dalam suatu proses (Susanti, 2012:115).

#### *N. Class Diagram*

*Black Box Testing* mengacu pada pengujian fungsional. *Black Box* dapat diartikan sebagai perangkat yang tidak dapat dilihat. Dalam proses pengujian perangkat harus diuji secara fungsional tanpa perlu mengetahui apa isinya. Pengujian fungsional dilakukan berdasarkan kebutuhan yang telah terdokumentasi agar fitur dan fungsi sebuah perangkat sesuai dengan apa yang diharapkan. Pengujian ini dilakukan oleh tim pengembang dan konsumen (Desai, 2016).

## *O. Black Box Testing*

*Black box testing* adalah pengujian dengan memperlakukan perangkat lunak sebagai 'kotak hitam' yang tidak diketahui proses apa yang bekerja di dalamnya sehingga cukup dilakukan proses pengujian di bagian luar (Mintarsih, Bahawarez, dan Fauziah, 2014).

#### III. HASIL PELAKSANAAN PKL

#### *A. Unit Kerja PKL*

Kegiatan PKL dilaksanakan di bidang Perencanaan dan Teknologi Informasi (RTI) divisi Teknologi Informasi (TI) dibawah pimpinan Deputi Manajer Pengembangan dan Infrastruktur Teknologi Informasi dengan tugas sebagai *web developer*. Divisi TI bertugas untuk menjalankan proses bisnis *Learning Delivery and Deployment*, diantaranya menentukan jadwal pembelajaran, merencanakan biaya, fasilitas, instruktur yang mengajar, peserta pembelajaran, dan manajemen pembelajaran, mengelola pelaksanaan pembelajaran, hingga mengelola hasil pembelajaran yang dikelola dalam *learning management system*.

## *B. Uraian Praktik Kerja Lapangan*

Kegiatan PKL dimulai dengan pengenalan profil perusahaan dan bisnis proses dari *Learning Management System* (LMS). Selain itu dilakukan penginstalan *tools* dan penerapan *database* yang dibutuhkan untuk melakukan pengembangan LMS. Selanjutnya, dilakukan *transfer knowledge* dan latihan struktur logika pemrograman yang digunakan untuk menyamakan dasar standar penulisan pemograman dengan yang sudah ditetapkan. Kegiatan ini dilakukan pada minggu pertama. Pengembangan LMS mulai dilakukan setelah *transfer knowledge* selesai dilaksanakan dengan dilakukannya pemaparan kebutuhan yang berkaitan dengan modul yang akan dikembangkan.

*C. Pembahasan Hasil PKL*

Berikut adalah tahapan-tahapan yang dilakukan pada pengembangan LMS saat berlangsungnya kegiatan PKL.

- 1) Pemaparan Kebutuhan
- 2) Pada tahap ini dilakukan pendaftaran apa saja kebutuhan yang perlu diperhatikan dalam pengembangan LMS.
- 3) Perancangan

Hasil dari pemaparan kebutuhan dan bisnis proses yang telah terdefinisi digambarkan ke dalam UML diagram, yaitu *Use Case*, *Activity* Diagram, dan *Class* Diagram. Diagram-diagram ini berfungsi untuk menjelaskan fungsional dan aktivitas yang dapat dikerjakan pada sistem.

a. *Use Case*

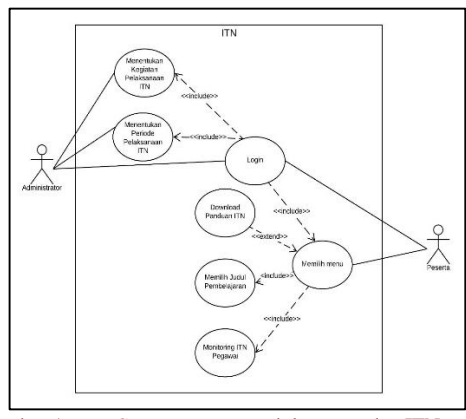

Gambar 1*. Use Case Diagram* modul *Master* dan ITN yang dikeriakan.

Gambar 1 merupakan *use case* diagram pada modul *master* dan ITN pada sistem LMS PT. PLN (Persero) Pusat Pendidikan dan Pelatihan. Terdapat dua *actor* dalam *use case*, yaitu untuk administrator dan peserta. Administrator memiliki aktivitas untuk mengakses modul *master* yang memiliki menu kegiatan jenis pelaksanaan ITN dan periode pelaksanaan ITN. Sedangkan peserta memiliki aktivitas untuk mengakses memilih judul pembelajaran dan monitoring ITN pegawai. Peserta juga dapat mengunduh panduan ITN jika memerlukannya. Dari keseluruhan aktivitas yang telah disebutkan, aktivitas-aktivitas tersebut akan dijelaskan lebih rinci pada *activity diagram*.

b. *Activity* Diagram

Berdasarkan pada gambar 2 dibawah ini hal pertama yang dilakukan adalah memilih menu kegiatan pelaksanaan ITN. Sistem akan menampilkan daftar kegiatan yang ada di dalam *database* sehingga administrator dapat melihat daftar kegiatan apa saja yang telah tersimpan. Administrator dapat melakukan aksi tambah, kemudian sistem akan menampilkan modal *form* untuk memasukkan data kemudian administrator

dapat memasukkan data. Setelah data dimasukkan pada form, sistem akan segera memproses aksi tersebut. Jika proses gagal maka akan menampilkan *error notification*, jika proses berhasil maka halaman utama akan *reload* kembali. Aktivitas serupa juga terjadi pada saat mengubah data kegiatan pelaksanaan, menambah periode pelaksanaan ITN dan mengubah periode pelaksanaan ITN.

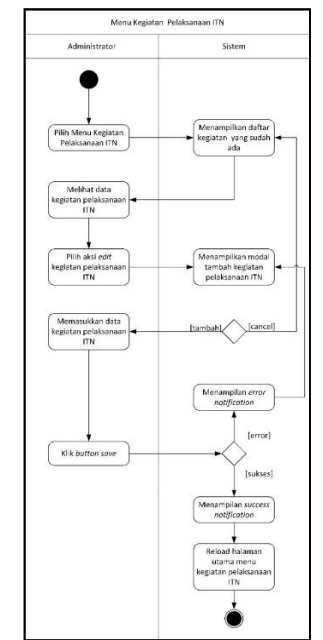

Gambar 2. *Activity Diagram* modul *Master* Kegiatan (Tambah).

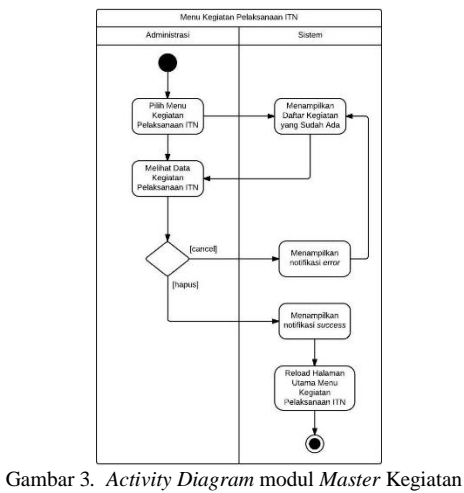

(Hapus).

Pada gambar 3 dijelaskan bahwa administrator memilih aksi hapus maka sistem akan segera memprosesnya. Jika proses gagal maka akan menampilkan error notification, jika proses berhasil maka halaman utama akan reload kembali. Aktivitas serupa terjadi juga pada saat melakukan aksi hapus periode pelaksanaan ITN.

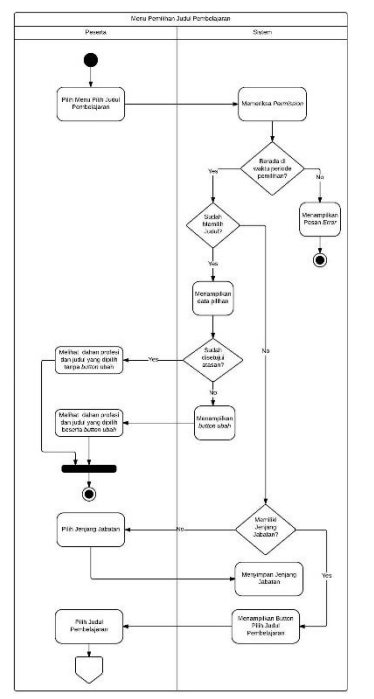

Gambar 4. *Activity Diagram* Menu Pilih Judul Pembelajaran (Pilih).

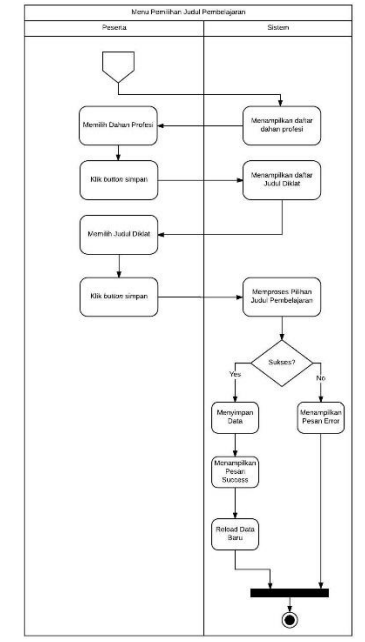

Gambar 5. *Activity Diagram Menu* Pilih Judul Pembelajaran (Pilih (lanjutan).)

Gambar 4 dan 5 merupakan *activity* diagram dari aksi pilih pada menu pemilihan judul pembelajaran. Hal pertama yang dilakukan adalah sistem memeriksa periode yang telah ditentukan. Jika berada di masa periode maka sistem akan menampilkan halaman utama yang menampilkan button pilih jenjang jabatan jika belum memiliki jenjang jabatan. Sedangkan jika sudah memiliki

jenjang jabatan, sistem langsung menampilkan button pilih judul pembelajaran. Pemilihan judul pembelajaran diawali dengan memilih dahan profesi yang nantinya akan menentukan judul pembelajaran apa saja yang boleh dipilih peserta. Jika peserta telah memilih judul pembelajaran dan sukses menyimpan maka sistem akan menampilkan pilihan judul pada halaman utama menu. Jika gagal maka sistem akan menampilkan error notification. Aktivitas serupa juga terdapat pada saat mengubah judul pembelajaran.

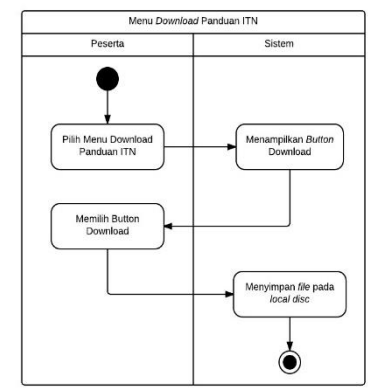

Gambar 6. *Activity Diagram* Menu *Download* Panduan ITN

Gambar 6 merupakan *activity diagram* dari menu *download* panduan ITN. Hal pertama yang dilakukan adalah memilih menu *download* panduan ITN. Setelah dipilih, sistem akan menampilkan *button download* panduan ITN, jika peserta mengklik *button* tersebut, maka sistem akan mengirimkan data berupda *file* pdf pada *local disc PC* peserta yang mengaksesnya.

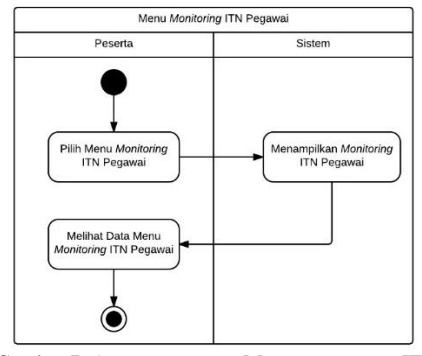

Gambar 7. *Activity Diagram* Menu *Monitoring* ITN Pegawai

Gambar 7 merupakan *activity diagram* dari menu *monitoring* ITN pegawai. Hal pertama yang dilakukan adalah memilih menu *monitoring* ITN pegawai. Sistem akan menampilkan data judul beserta statusnya, biodata peserta, dan biodata atasan.

c. *Class* Diagram

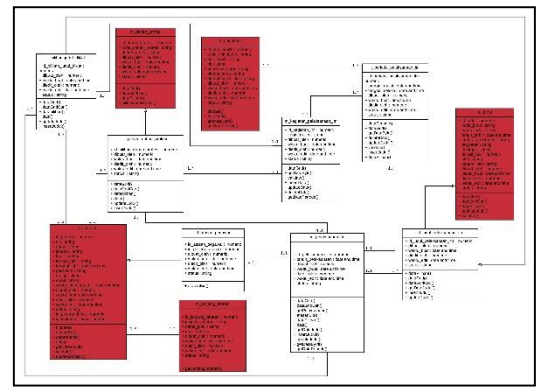

Gambar 8. *Class Diagram* Modul *Master* dan ITN.

Gambar 8 menggambarkan *class* diagram untuk modul *Master* menu Kegiatan Pelaksanaan ITN dan Periode Pelaksanaan ITN dan modul ITN. *Class* yang diberikan warna menandakan bahwa *class* tersebut sudah ada sebelumnya pada *database*. Sedangkan *class* yang tidak memiliki warna merupakan *class* yang baru ditambahkan pada *database.* Tujuh *class* tersebut diantaranya t\_pilihan\_judul\_diklat, t\_pilihan\_dahan\_profesi, m\_pelaksanaan\_itn, d\_judul\_pelaksanaan\_itn, d\_atasan\_pegawai, m\_kegiatan\_pelaksanaan\_itn, dan t\_periode\_pelaksanaan\_itn.

4) Desain Tampilan

Tampilan untuk modul *master* dan ITN menggunakan template yang sudah ada dan disesuaikan dengan modul-modul yang lainnya, sehingga untuk tampilan desain tidak ada perubahan. Sealain itu karena sebelumnya sistem ini telah diintegrasikan dengan *framework* CSS Bootstrap dan *framework* AngularJS, maka untuk desain tampilan secara keseluruhan menggunakan komponen-komponen yang telah disediakan framework CSS tersebut, sehingga mendukung untuk lebih *responsive*.

- 5) Implementasi
	- a. Implementasi Basis Data

Dalam *Learning Management System*, dibuat satu *database* bernama "lms\_pusdiklat", yang terdiri dari 207 tabel. Namun pada bagian ini, penulis hanya akan menampilkan beberapa tabel terkait modul – modul yang dikerjakan. Implementasi *database* pada pengembangan *Learning Management System* adalah sebagai berikut.

| #              | <b>Name</b>     | <b>Type</b> | <b>Collation</b>                  | <b>Attributes</b>              |           | <b>Null Default</b>      |
|----------------|-----------------|-------------|-----------------------------------|--------------------------------|-----------|--------------------------|
| 1              | id kegiatan itn | int(1)      |                                   | <b>LINSIGNED</b>               | No        | None                     |
| $\overline{2}$ | kegiatan itn    |             | varchar(150) utf8mb4 general ci   |                                | No        | None                     |
| з              | dibuat oleh     | int(1)      |                                   | <b>UNSIGNED</b>                | No        | $\theta$                 |
| $\overline{4}$ | waktu buat      | timestamp   |                                   |                                | No        | <b>CURRENT TIMESTAMP</b> |
| 5              | diedit oleh     | int(1)      |                                   | <b>LINSIGNED</b>               | No        | $\theta$                 |
| 6              | waktu edit      | timestamp   |                                   | on update CURRENT_TIMESTAMP NO |           | <b>CURRENT TIMESTAMP</b> |
|                | <b>status</b>   |             | enum('0', '1') utf8mb4 general ci |                                | <b>No</b> | 1                        |

Gambar 9. Implementasi Hasil Struktur Tabel *Master*  Kegiatan Pelaksanaan ITN

| #                | <b>Name</b>        | <b>Type</b>     | <b>Collation</b>   | <b>Attributes</b>              |                | <b>Null Default</b>      |
|------------------|--------------------|-----------------|--------------------|--------------------------------|----------------|--------------------------|
| 1                | id_pelaksanaan_itn | int(1)          |                    | <b>LINRIGNED</b>               | No             | None                     |
| $\overline{2}$   | tahun pelaksanaan  | vear(4)         |                    |                                |                | No. None                 |
| 3                | dibuat_oleh        | int(1)          |                    | <b>UNSIGNED</b>                | $No$ $0$       |                          |
| $\boldsymbol{A}$ | waktu buat         | timestamp       |                    |                                | N <sub>0</sub> | <b>CURRENT TIMESTAMP</b> |
| 5                | diedit oleh        | int(1)          |                    | <b>UNSIGNED</b>                | $No = 0$       |                          |
| 6                | waktu edit         | timestamp       |                    | on update CURRENT_TIMESTAMP NO |                | <b>CURRENT_TIMESTAMP</b> |
| 7                | status<br>.        | enum('0'.<br>11 | utf8mb4 general ci |                                | <b>No</b>      | $\overline{1}$           |

Gambar 10*.* Implementasi Hasil Struktur Tabel *Master*  Pelaksanaan ITN

|                | Name                     | <b>Type</b>     | <b>Collation</b>   | <b>Attributes</b>               |    | <b>Null Default</b>      |
|----------------|--------------------------|-----------------|--------------------|---------------------------------|----|--------------------------|
| ٠              | id judul pelaksanaan itn | int(1)          |                    | <b>LINSIGNED</b>                | No | None                     |
| $\overline{c}$ | $id$ judul $\oslash$     | int(1)          |                    | <b>UNSIGNED</b>                 | No | None                     |
| 3              | id pelaksanaan itn       | int(1)          |                    | <b>UNSIGNED</b>                 | No | None                     |
| 4              | dibuat oleh              | int(1)          |                    | <b>UNSIGNED</b>                 | No | $\overline{0}$           |
| 5              | waktu buat               | timestamp       |                    |                                 | No | <b>CURRENT_TIMESTAMP</b> |
| 6              | diedit oleh              | int(1)          |                    | <b>UNSIGNED</b>                 | No | $\overline{0}$           |
| z              | waktu edit               | timestamp       |                    | on update CURRENT_TIMESTAMP No. |    | <b>CURRENT TIMESTAMP</b> |
| 8              | status                   | enum(0'.<br>11) | utf8mb4 general ci |                                 | No | $\overline{1}$           |

Gambar 11. Implementasi Hasil Struktur Tabel Detail Judul Pelaksanaan ITN.

| #              | <b>Name</b>                    | <b>Type</b>      | <b>Collation</b>   | <b>Attributes</b> |           | <b>Null Default</b>                              |
|----------------|--------------------------------|------------------|--------------------|-------------------|-----------|--------------------------------------------------|
|                | id_atasan_pegawai_itn @ int(1) |                  |                    | <b>UNSIGNED</b>   |           | No None                                          |
| $\overline{2}$ | id peserta                     | int(1)           |                    | <b>UNSIGNED</b>   |           | No None                                          |
| 3              | id peserta atasan              | int(1)           |                    | UNSIGNED          | <b>No</b> | None                                             |
| $\Delta$       | id pelaksanaan itn             | int(1)           |                    | <b>UNSIGNED</b>   |           | No. None                                         |
| 5              | dibuat oleh                    | int(1)           |                    | <b>UNRIGNED</b>   | $No = 0$  |                                                  |
| 6              | waktu buat                     | timestamp        |                    |                   |           | No CURRENT TIMESTAMP                             |
|                | diedit_oleh                    | int(1)           |                    | <b>UNRIGNED</b>   | No 0      |                                                  |
| 8              | waktu edit                     | timestamp        |                    |                   |           | on update CURRENT_TIMESTAMP No CURRENT TIMESTAMP |
| я              | <b>status</b>                  | enum('0'.<br>11) | utf8mb4_general_ci |                   | <b>No</b> | $\overline{1}$                                   |

Gambar 12*.* Implementasi Hasil Struktur Tabel Detail Atasan Pegawai ITN.

|                | <b>Name</b>                             | <b>Type</b>    | Collation          | <b>Attributes</b>              |           | <b>Null Default</b>      |
|----------------|-----------------------------------------|----------------|--------------------|--------------------------------|-----------|--------------------------|
|                | id periode pelaksanaan itn $\gg$ int(1) |                |                    | <b>UNSIGNED</b>                | No        | None                     |
| $\overline{2}$ | id unit level1                          | int(1)         |                    | <b>UNSIGNED</b>                | <b>No</b> | None                     |
| 3              | id kegiatan itn                         | int(1)         |                    | <b>LINSIGNED</b>               | No        | None                     |
| 4              | id pelaksanaan itn                      | int(1)         |                    | LINSIGNED                      | <b>No</b> | None                     |
| 5              | tanggal mulai                           | date           |                    |                                | No        | None                     |
| 6              | tanggal selesai                         | date           |                    |                                | <b>No</b> | None                     |
| 7              | dibuat oleh                             | int(1)         |                    | <b>UNSIGNED</b>                | No        | $\theta$                 |
| 8              | waktu buat                              | timestamp      |                    |                                | <b>No</b> | <b>CURRENT TIMESTAMP</b> |
| 9              | diedit oleh                             | int(1)         |                    | <b>LINSIGNED</b>               | No        | $\overline{0}$           |
| 10             | waktu edit                              | timestamp      |                    | on update CURRENT_TIMESTAMP No |           | <b>CURRENT_TIMESTAMP</b> |
| 11             | status                                  | enum(0).<br>'n | utf8mb4_general_ci |                                | No        | 1                        |

*Gambar 13.* Implementasi Hasil Struktur Tabel Transaksi Periode Pelaksanaan ITN.

| #                | <b>Name</b>              | <b>Type</b> | <b>Collation</b>             | <b>Attributes</b>              |                 | <b>Null Default</b>      |
|------------------|--------------------------|-------------|------------------------------|--------------------------------|-----------------|--------------------------|
|                  | id pilihan dahan profesi | int(1)      |                              | <b>UNSIGNED</b>                |                 | No None                  |
| $\overline{2}$   | id_dahan_profesi         | int(1)      |                              | <b>UNSCARD</b>                 |                 | No None                  |
| 3                | id pelaksanaan itn       | int(1)      |                              | <b>UNSIGNED</b>                |                 | No None                  |
| 4                | id_peserta               | int(1)      |                              | <b>UNSIGNED</b>                |                 | No None                  |
| 5                | id_kegiatan_itn          | int(1)      |                              | <b>UNSIGNED</b>                |                 | No None                  |
| 6                | dibuat oleh              | int(1)      |                              | <b>UNSIGNED</b>                | $No$ 0          |                          |
| 7                | waktu buat               | timestamp   |                              |                                | <b>No</b>       | <b>CURRENT TIMESTAMP</b> |
| 8                | diedit oleh              | int(1)      |                              | <b>UNSIGNED</b>                | $No = 0$        |                          |
| 9                | waktu edit               | timestamp   |                              | on update CURRENT_TIMESTAMP NO |                 | <b>CURRENT TIMESTAMP</b> |
| 10 <sub>10</sub> | <b>status</b>            | 11)         | enum('0', utf8mb4 general ci |                                | No <sub>1</sub> |                          |

Gambar 14. Implementasi Hasil Struktur Tabel Transaksi Pilihan Pilihan Dahan Profesi

| #              | <b>Name</b>              | <b>Type</b>                | <b>Collation</b>   | <b>Attributes</b>              |                 | <b>Null Default</b>      |
|----------------|--------------------------|----------------------------|--------------------|--------------------------------|-----------------|--------------------------|
|                |                          |                            |                    |                                |                 |                          |
| 1              | id_pilihan_judul_diklat  | int(1)                     |                    | <b>UNSONED</b>                 | No              | None                     |
| $\overline{2}$ | id peserta               | int(1)                     |                    | <b>UNSIGNED</b>                |                 | No None                  |
| 3              | id_judul_pelaksanaan_itn | int(1)                     |                    | <b>UNSIGNED</b>                | <b>No</b>       | <b>None</b>              |
| 4              | id_pelaksanaan_itn       | int(1)                     |                    | UNSIGNED                       |                 | No None                  |
| 5              | id kegiatan itn          | int(1)                     |                    | <b>UNRIGNED</b>                | No.             | None                     |
| 6              | dibuat oleh              | int(1)                     |                    | <b>UNSIGNED</b>                | $No$ $0$        |                          |
| 7              | waktu buat               | timestamp                  |                    |                                | <b>No</b>       | <b>CURRENT TIMESTAMP</b> |
| 8              | diedit_oleh              | int(1)                     |                    | <b>UNSIGNED</b>                | $No = 0$        |                          |
| ۹              | waktu_edit               | timestamp                  |                    | on update CURRENT_TIMESTAMP NO |                 | <b>CURRENT_TIMESTAMP</b> |
| 10             | <b>status</b>            | enum <sup>(0)</sup><br>110 | utf8mb4 general ci |                                | No <sub>1</sub> |                          |

Gambar 15. Implementasi Hasil Struktur Tabel Transaksi Pilihan Judul Diklat

# b. Implementasi Sistem

Implementasi sistem merupakan hasil dari perancangan sistem yang telah dibuat sebelumnya ke dalam bahasa pemrograman untuk mengembangkan Modul *Master* dan Modul ITN pada LMS PT. PLN (Persero) Pusdiklat.

| plntessity                         | $\equiv$   |                                                                                                    |                                     |              | Supersonin 5      |              |
|------------------------------------|------------|----------------------------------------------------------------------------------------------------|-------------------------------------|--------------|-------------------|--------------|
| (i) Beranda                        |            | MASTER sugaran mi                                                                                                    |                                     |              |                   |              |
| All Mester                         | v          | Hame's toulous mill.                                                                                                    |                                     |              |                   |              |
| Pembelajaran                       | ×          | <b>EXEGIATAN ITN</b>                                                                                                    |                                     |              |                   | $\checkmark$ |
| 中thi                               | ×          | <b>Buno</b>                                                                                                    |                                     |              |                   |              |
| <b>B</b> Perginal                  | $\epsilon$ | Kode Kegjatan                                                                                                    | - Jenis Kegiatan ITN                | · Action     |                   | $\equiv$     |
| <b>Sinstruktur</b>                 | ö          |                                                                                                    |                                     |              |                   |              |
| (2) Akomodasi                      | $\epsilon$ | ٠                                                                                                    | Pemilian judul Didat                | Ridit        | <b>Oligus</b>     |              |
| <b>FIN</b>                         | v          | X                                                                                                    | Approval Judul Pembelajaran Bawahan | <b>Realt</b> | <b>OHION</b>      |              |
| Kegatan IIN                        |            |                                                                                                    |                                     |              |                   |              |
| Periode Pelaksanaan (IN)           |            |                                                                                                    |                                     |              |                   |              |
| Perjadwalan ITN                    | ć          |                                                                                                    |                                     |              |                   |              |
| G: Penyelenggaraan<br>Pembelajaran | 188        |                                                                                                    |                                     |              |                   |              |
| <b>Milliporan</b>                  | ×          | $\begin{array}{ccccc} \mbox{Id} & \mbox{st} & \mbox{st} & \mbox{pt} \end{array} \begin{array}{c} \mbox{Id} & \mbox{Id} & \mbox{Id} & \mbox{st} \end{array} \begin{array}{c} \mbox{Id} & \mbox{Id} & \mbox{Id} \end{array} \begin{array}{c} \mbox{Id} & \mbox{Id} & \mbox{Id} \end{array}$ |                                     |              | $1 - 2$ of 2 homs |              |

Gambar 16*.* Implementasi menu Kegiatan Pelaksanaan ITN untuk tampilan utama.

Saat pengguna mengakses Menu Kegiatan Pelaksanaan ITN yang digambarkan pada Gambar 16, sistem akan menampilkan data kegiatan apa saja yang telah di daftarkan. Pada menu Kegiatan Pelaksanaan ITN, pengguna dapat mengolah data seperti menentukan kegiatan apa saja yang terdapat pada pelaksanaan ITN.

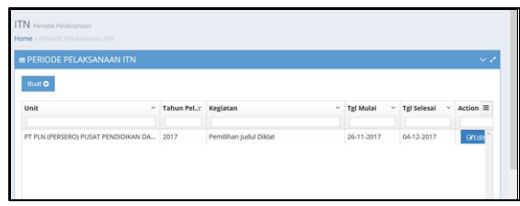

Gambar 17*.* Implementasi menu Periode Pelaksanaan ITN untuk halaman utama

Saat pengguna mengakses Menu Periode Pelaksanaan ITN yang digambarkan pada Gambar 17, sistem akan menampilkan data periode kegiatan apa saja yang telah di daftarkan. Pada menu Periode Pelaksanaan ITN, pengguna dapat mengolah data seperti menentukan periode kegiatan pelaksanaan ITN.

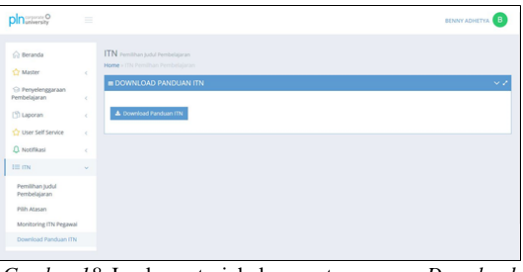

*Gambar 18.* Implementasi halaman utama menu *Download* Panduan

Saat pengguna mengakses Menu *Download* Panduan ITN yang digambarkan pada Gambar 18, sistem akan menampilkan *button* untuk mengunduh dokumen panduan ITN.

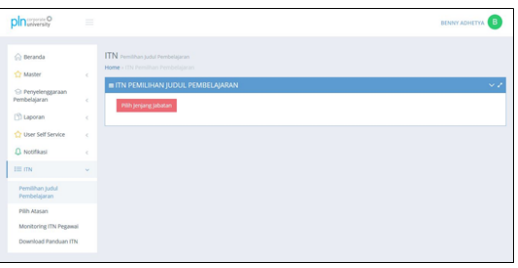

Gambar 19. Hasil Implementasi Halaman Awal Menu Pilih Judul Pembelajaran jika belum memiliki jenjang jabatan

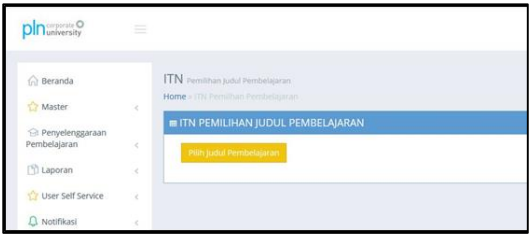

Gambar 20. Hasil Implementasi Halaman Awal Menu Pilih Judul Pembelajaran jika sudah memiliki jenjang jabatan.

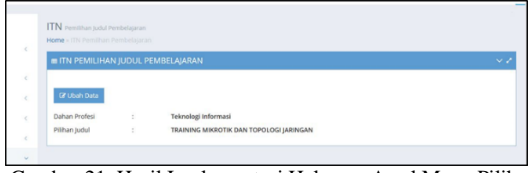

Gambar 21. Hasil Implementasi Halaman Awal Menu Pilih Judul Pembelajaran jika sudah memilih judul.

Saat pengguna mengakses Menu Pilih Judul Pembelajaran yang digambarkan pada Gambar 19, Gambar 20, dan Gambar 21, sistem akan melakukan pengecekan apakah pengguna sudah masuk waktu periode pemilihan judul di unit tempat pengguna bekerja. Ketika semua *permission* benar, maka akan menampilkan *button* pilih jenjang jabatan jika belum memiliki jenjang jabatan seperti pada Gambar 19. Jika pengguna telah memiliki jenjang jabatan, maka sistem akan langsung menampilkan *button* pilih judul pembelajaran seperti pada Gambar 20. Kemudian jika pengguna telah memilih jenjang jabatan, maka sistem akan menampilkan data yang telah dipilih seperti pada gambar 21. Pada saat pengguna memilih *button* pilih judul ataupun ubah judul maka sistem menampilkan dahan profesi. Setelah pengguna memilih dahan profesi maka sistem akan menampilkan judul pembelajaran sesuai dahan dan jenjang jabatan yang telah dipilih.

| <b>Of clust directors that</b>             |                                                                                    |                                                                        |                 |                        |                  |                       |
|--------------------------------------------|------------------------------------------------------------------------------------|------------------------------------------------------------------------|-----------------|------------------------|------------------|-----------------------|
| <b>Add</b>                                 | ٠                                                                                  | <b>BY LOAN</b>                                                         |                 |                        |                  |                       |
| Northe                                     |                                                                                    | <b>BENNY ADMITTA</b>                                                   |                 |                        |                  |                       |
| <b>Arangahast</b>                          |                                                                                    | <b>PUNKROWA Y</b>                                                      |                 |                        |                  |                       |
| <b>State</b>                               |                                                                                    | <b>Security A</b>                                                      |                 |                        |                  |                       |
| <b>VIRGINIA</b>                            |                                                                                    | FT PLA PERSON/L FLOUT FENDINGER SUR FRLATIONS                          |                 |                        |                  |                       |
| <b>UPOT LAWFE</b>                          |                                                                                    | <b>KANTON PARKS</b>                                                    |                 |                        |                  |                       |
| UPON LAWH 31                               |                                                                                    | ×                                                                      |                 |                        |                  |                       |
|                                            |                                                                                    |                                                                        |                 |                        |                  |                       |
| Of their finders maker<br>$\mathbf{v}$     |                                                                                    | sentent                                                                |                 |                        |                  |                       |
| Network                                    |                                                                                    | Primat nacions baseage                                                 |                 |                        |                  |                       |
| jobstan                                    |                                                                                    | MANARA Personal Mula dan Pergembangan Infrastruktur Tokoskap Informasi |                 |                        |                  |                       |
| prorgatesn                                 |                                                                                    | <b>BRINGFORTH MENENGAN</b>                                             |                 |                        |                  |                       |
| <b>Grade</b>                               |                                                                                    | <b>Extenionford</b>                                                    |                 |                        |                  |                       |
|                                            |                                                                                    |                                                                        |                 |                        |                  |                       |
|                                            |                                                                                    |                                                                        |                 |                        |                  |                       |
| <b>WITEACLASSAN ITS</b>                    |                                                                                    |                                                                        |                 |                        |                  |                       |
|                                            |                                                                                    |                                                                        |                 |                        |                  |                       |
|                                            | Takes Pat / Robert Million President / Listed Pillion President / CARPINING Robert | 1 Exhan Fillian Mosaic                                                 | 1 Addition from | 1 Baltist Pillian Mile | 1 Addition title | $-$ Robe              |
|                                            |                                                                                    |                                                                        |                 |                        |                  |                       |
| <b>Service</b><br><b>Televing Informat</b> |                                                                                    | TRANSVERSION DAY  ARRESTS / PERAIR ANTONY SEARCH                       |                 |                        |                  | Britain Engrise About |
|                                            |                                                                                    |                                                                        |                 |                        |                  |                       |
|                                            |                                                                                    |                                                                        |                 |                        |                  |                       |

Gambar 22. Implementasi Menu *Monitoring* ITN Pegawai.

Saat pengguna mengakses Menu Monitoring ITN Pegawai seperti pada Gambar 22, sistem akan menampilkan data pegawai, data atasan, dan data judul pilihan. Tabel akan menampilkan status judul yang telah dipilih peserta udiklat yang akan peserta dapatkan nantinya.

6) Pengujian

Pengujian dilakukan oleh pembimbing industri dengan menggunakan metode black box. Penguji memeriksa kesesuaian dan keefektifan setiap fungsi pada sistem. Jika ditemukan kekurangan ataupun kesalahan ketika diuji, maka sistem perlu diperbaiki untuk selanjutnya.

# *D. Identifikasi Kendala yang Dihadapi*

Selama pengembangan *Learning Management System* (LMS) dengan penambahan modul *Individual Training Need* (ITN) di PT. PLN (Persero) Pusdiklat, terdapat beberapa kendala yang dialami yaitu

- Proses adaptasi dengan sistem, standar penulisan logika pemrograman, dan bahasa pemrograman baru;
- Tidak menggunakan metode pengembangan sistem tertentu saat melakukan pengembangan.

Adapun cara mengatasi kendala-kendala yang terjadi pada pelaksanaan Praktik Kerja Lapangan, adalah sebagai berikut.

- Mencari referensi terkait teknologi pengembangan LMS yang digunakan oleh perusahaan yaitu Framework CodeIgniter dan Framework AngularJS. Selain itu, dilakukan konsultasi kepada pembimbing dan tim pengembang perusahaan ketika terjadi error/bug pada saat implementasi LMS;
- Melakukan konsultasi dengan pembimbing industri maupun tim pengembang sistem informasi lain.

#### IV. PENUTUP

# *A. Kesimpulan*

Pengembangan *Learning Management System* (LMS) Modul *Master* dan Modul *Individual Training Need* (ITN) pada kegiatan praktik kerja lapangan yang dilaksanakan di PT. PLN (Persero) Pusat Pendidikan dan Pelatihan telah berhasil dilaksanakan. Berdasarkan hasil dari pengembangan LMS tersebut dapat diambil kesimpulan sebagai berikut :

- Menu Pemilihan Judul Pembelajaran memudahkan peserta untuk memilih judul pembelajaran sesuai dengan dahan profesi dan jenjang jabatan pada saat pelaksanaan *Individual Training Need*;
- Menu Kegiatan Pelaksanaan ITN memudahkan administrator untuk mengolah data untuk menentukan kegiatan-kegiatan pada saat pelaksanaan *Individual Training Need*;
- Menu Periode Pelaksanaan ITN memudahkan administrator untuk mengolah data untuk menentukan periode untuk kegiatan pelaksanaan;
- Menu *Monitoring* ITN Pegawai memudahkan peserta untuk memantau judul yang akan peserta dapatkan nantinya;
- Modul ITN dapat mempermudah untuk proses penjadwalan ITN nantinya.

Adapun saran dalam pengembangan Learning Mangement System (LMS) selanjutnya adalah sebagai berikut :

- Diperlukan adanya metode pengembangan sistem yang diterapkan dalam pengembangan sistem, sehingga pembuatan dan pengembangan sistem lebih terstruktur mulai dari tahap identifikasi, perencanaan, analisis, desain, implementasi hingga pemeliharaan;
- Penambahan fitur-fitur baru LMS sesuai kebutuhan perusahaan yang akan datang.

#### DAFTAR PUSTAKA

- Amiroh, 2012. Membangun E-Learning dengan LMS Moodle. 1 penyunt. Sidoarjo: Genta Group Production.
- Ariesta, Atik. 2012. "Kajian Learning Management System (LMS) dengan Qualitative Weight and SUM (QWS): Studi Kasus D3 Unggulan Universitas Budi Luhur". BIT 9(02), 10-17.
- Binarso, Yusi Adi., Eko Adi Sarwoko dan Nurdin Bachtiar., 2012. "Pembangunan SIstem Informasi Alumni Berbasis Web pada Program Studi Yeknik Informatika Universitas Dipenogoro". Journal of Informatics and Technology, 1(01), 72-84.
- Dalimunthe, Amazon. 2017, Oktober 27. Puput Melati Gunakan Media Digital untuk Kembangkan Industri Busana Muslim. http://www.industry.co.id/read/18700/puput-melatigunakan-media-digital- untuk-kembangkan-industribusana-muslim.[13 November 2017].
- Desai, Sandeep dan Abhishek Srivastava. 2016. Software Testing: A Prctical Approarch (2nd ed.). Delhi: PHI Learning Private Limited.
- Firdaus, Nasruli., Banni Satria Andoko dan Evy Sophia., 2014. "Desain dan Implementasi Sistem Informasi Pengajuan Jabatan Fungsional Akademik Dosen Berbasis Web pada STMIK PPKIA PRADNYA PARAMITA Malang". Jurnal Dinamika DotCom 5(01), 80-91.
- Haviv, Amos Q., Adrian Mejia., dan Robert Onodi. 2016. Web Application Developmen with MEAN Learning Path. Brimingham: Packt Publishing Ltd.
- Hermawan, Rudi., Arief Hidayat dan Victor Gayuh Utomo., 2016. "Sistem Informasi Penjadwalan Kegiatan Belajar Mengajar Berbasis Web (Studi Kasus: Yayasan Ganesha Operation Semarang)". IJSE - Indonesian Journal on Software Engineering, 2, 31-38.
- Hikmah, Agung Baitul., Supriadi, Deddy., dan Alawiyah, Tuti. 2015. Cara Cepat Membangun Website dari Nol Studi Kasus Web Dealer Motor. Yogyakarta: ANDI.
- Hutahaean, J. 2015. *Konsep Sistem Informasi*. Yogyakarta: Deepublish.
- Oktafianto, Muhamad Muslihudin., 2016. Analisis dan Perancangan Sistem Informasi Menggunakan Model Terstruktur dan UML. 1 penyunt.. Yogyakarta: ANDI.
- Muharom, Arzan., Rinda Cahyana dan Bunyamin 2013. "Pengembangan Aplikasi Sunda Berbasis Android Menggunakan Metode Rapid Application Development  $(RAD)$ ".,  $10(01)$ ,  $1-11$ , http://sttgarut.ac.id/jurnal/index.php/algoritma/article/view /58/54.[14 November 2017].
- Mulyani, Sri., 2016. "Analisis dan Perancangan Sistem Informasi Manajemen Keuangan Daerah: Notasi Pemodelan Unified Modeling Languange (UML)". Bandung: ABDI SISTEMATIKA.
- Mustaqbal, M. Sidi., Roeri Fajri Firdaus dan Hendra Rahmadi., 2015. "Pengujian Aplikasi Menggunakan Black Box Testing Boundary Value Analysis (Studi Kasus: Aplikasi Prediksi Kelulusan SNMPTN". Jurnal Immiah Teknologi Informasi Terapan 1(03), 31-36.
- Prasetiyo, A. 2012. Buku Pintar Pemrograman Web, Jakarta : PT.TransMedia.
- Rosa. A.S., dan Shalahuddin. M. 2014."Rekayasa Perangkat Lunak"(2nd ed.). Bandung:Informatika.Sahertian, K.A. Setiabudi, D.H. & Santoso, L.W., 2017. "Pembuatan

Website untuk Komunitas PPKM". Jurnal Infra, 5(1), 266- 270.

- Saleh, Hadyah Ummi. 2012, November 14. PLN Corporate University Berbeda dengan Pusdiklat.https://news.okezone.com/read/2012/11/14/373/ 718522/pln-corporate-university-berbeda-denganpusdiklat.[17 Oktober 2017].
- Spurlock, Jake., 2013. Bootstrap. USA: O'Reilly Media Inc.
- Stepehens, Rod. 2015. Beginning Software Engineering. Indianapolis: John Wiley & Sons, Inc.
- Suharsana, Ketut., IGP Wirarma Wedashwara Wirawan dan Ni Luh Ayu Kartika Yuniastari S., 2016. "Implementasi Model View Controller dengan Framework OCdeIgniter pada E-Commerce Penjualan Kerajinan Bali". Jurnal Sistem dan Informatika, 11(01), 19-28.
- Suhartanto, Medi. 2012. "Pembuatan Website Sekolah Menengah Pertama Negeri 3 Delanggu dengan Menggunakan PHP dan MySQL". Journal Speed ¬– Sentra Penelitian Engineering dan Edukasi, 4, 1-8.
- Sunandar dan Gesang Kristianto Nugroho. 2012. "Sistem Informasi Pengarsipan pada Mts Negeri Gembong Kab. Pati Berbasis Multiuser", 4(01), 56-62.
- Susanti, Nanik., 2012. "Sistem Informasi Manajemen Laboratorium (SIMLAB)". Majalah Ilmiah Informatika, 3(01), 111-123.
- Tsabit, Azwar., M Ali Ramdani dan Rinda Cahyana. 2012. "Pengembangan Ganesha Digital Library untuk Membuat Situs Jurnal"., 09(15), 1-10, http://sttgarut.ac.id/jurnal/index.php/algoritma/article/vie w/16/16.[14 November 2017].
- Yuliana, Rina., Budi Laksono dan Hadi Prasetyo Utomo., 2012. "Aplikasi Produksi The Berbasis Web pada PT Maskapai Indorub Sumber Wadung". Jurnal Teknologi Informasi Politeknik Telkom, 1(03), 71-77.